# LEARNING WITH TECHNOLOGY @BOWEN

**LOGIN TO LEARNING PLATFORMS, LOGIN TO DEVICE/WIFI AND PASSWORD RESET**

# LOGIN TO ONLINE LEARNING PLATFORMS

#### WHAT ONLINE LEARNING PLATFORMS DO WE HAVE IN BOWEN?

- 1. Student Learning Space (SLS)
- 2. Student iCON (Gmail, Google Apps such as Docs, Slides, Sheets, icon Google Classroom, etc.)
- **3.** Ace-learning (Mathematics online learning platform for only sec I to 4 students)

#### WHERE DO I GO IF I FORGET THE LINK TO VARIOUS ONLINE LEARNING PLATFORMS

Go to school website and click on Key Portals and you will find all the important online learning platform links there.

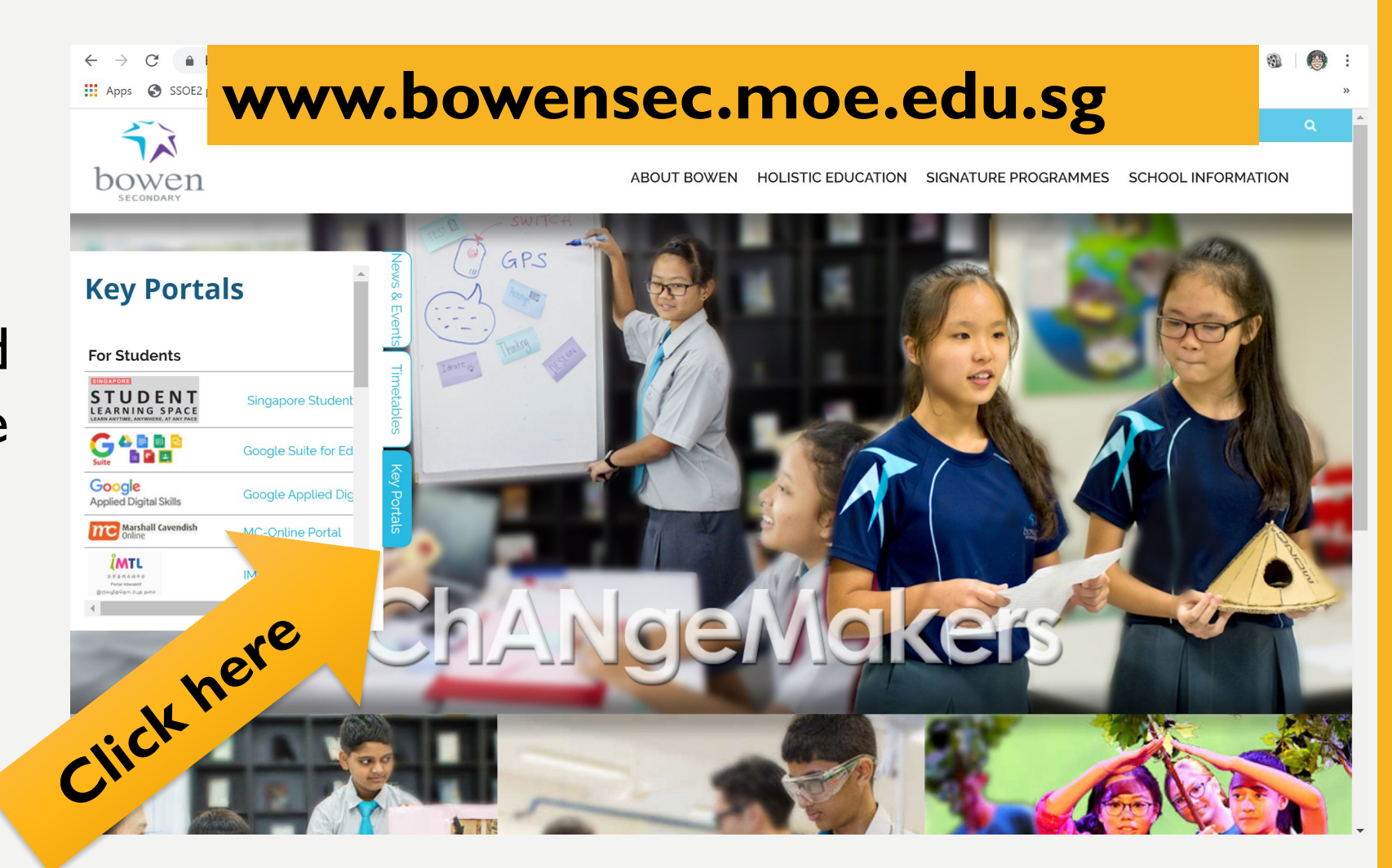

#### WHAT ARE MY LOGIN ID FOR THESE PLATFORMS?

•We use the **Hybrid ID or Student ICON (AKA MIMS)** as our login ID

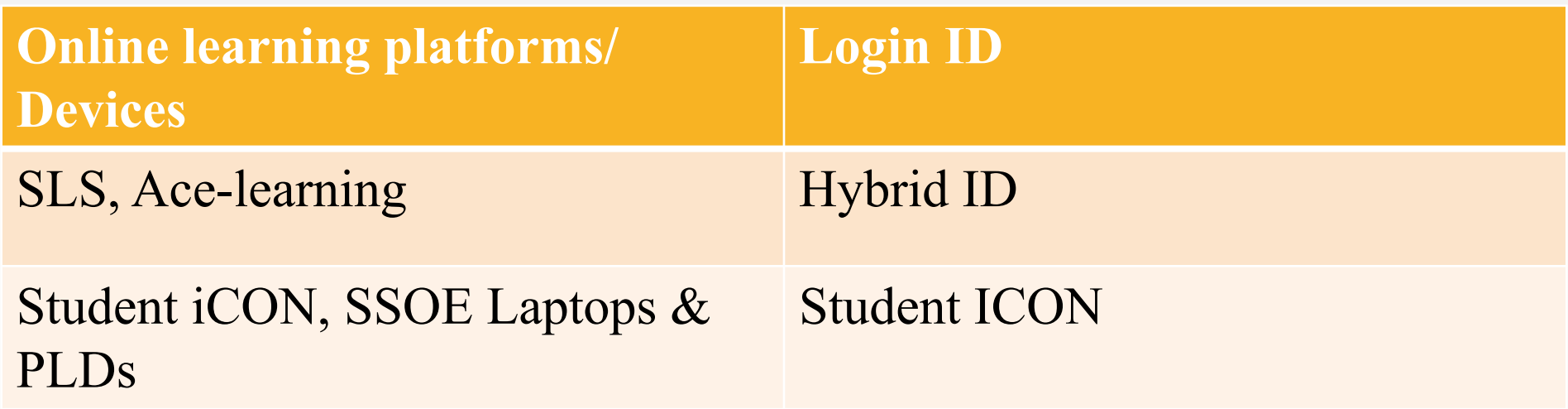

## HOW TO FORM YOUR HYBRID ID?

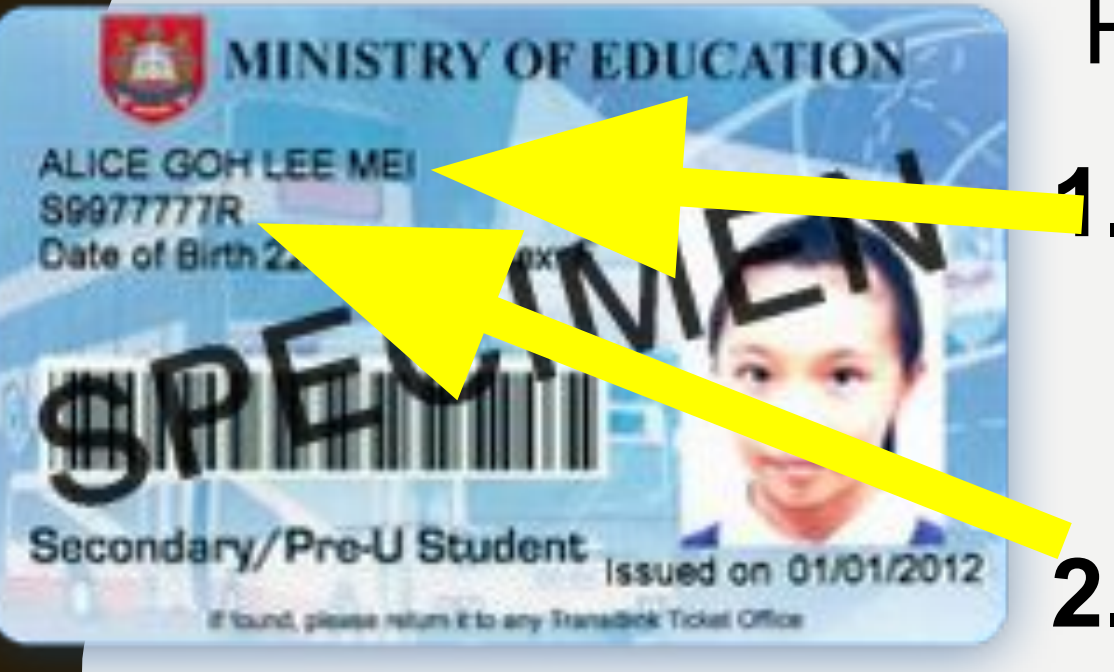

#### Hybrid IDs are generated from

#### **First 5 characters of your name** and

#### **2. Last 4 digits and letter of NRIC/BC/FIN number**

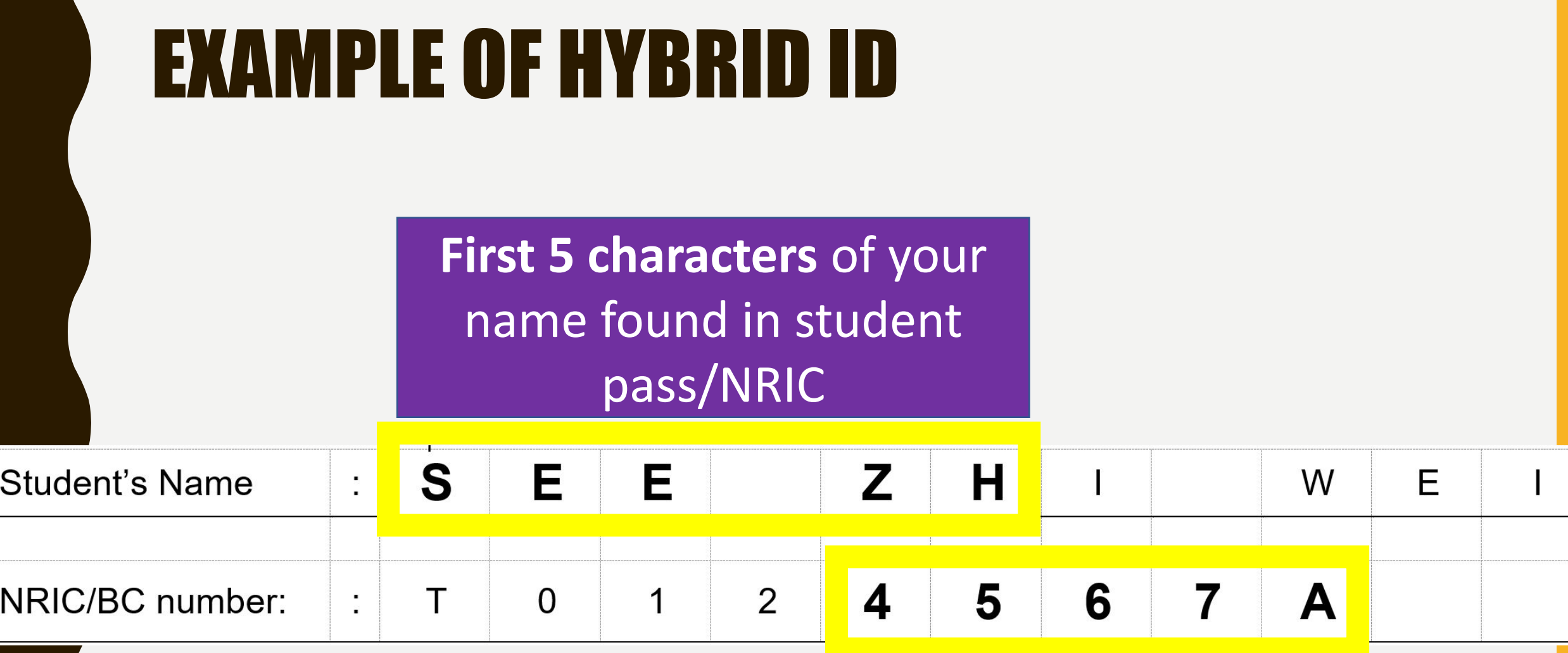

**Last 4 numbers and Letter**  of your BC/NRIC/FIN

### EXAMPLE OF HYBRID ID

**First 5 characters** of your name found in student pass/NRIC

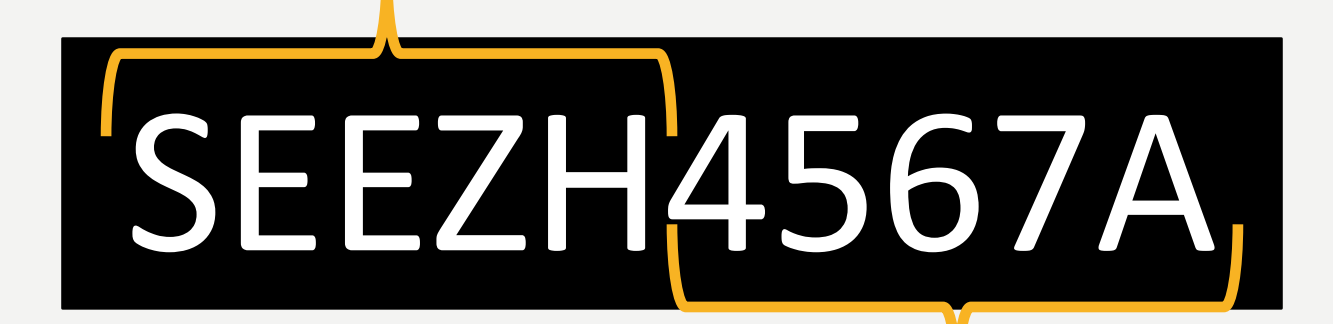

**Last 4 numbers and Letter**  of your BC/NRIC/FIN

#### (MIMS) Student ICON E-mail Address Format

- Launch Google Chrome
- 2. Go to Gmail.com

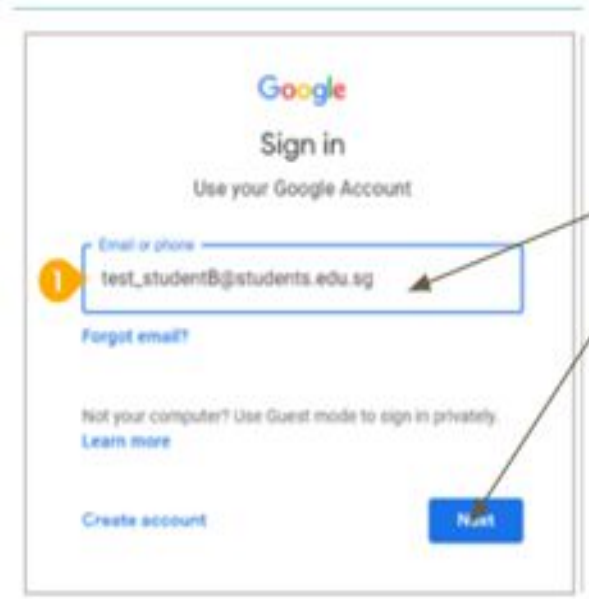

USERID: Name as appears in EZ-link card Alice goh lee mei@students.edu.sg

**Click Next** 

PASSWORD: Same password as your last IAMS login

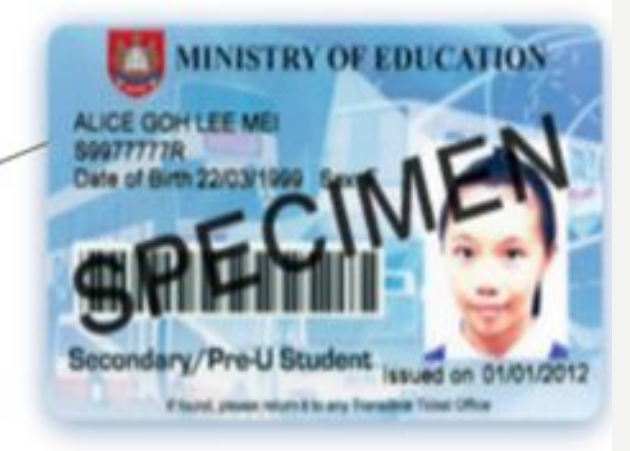

If your another MOE student has the same name as you, your user ID will have a number after your name. Please check in with FTs. Eg. John\_tan\_9@students.edu.sg

### WHAT ARE MY DEFAULT PASSWORD FOR THESE ONLINE PLATFORMS?

• In order to protect the security of your accounts, only some accounts will have default password.

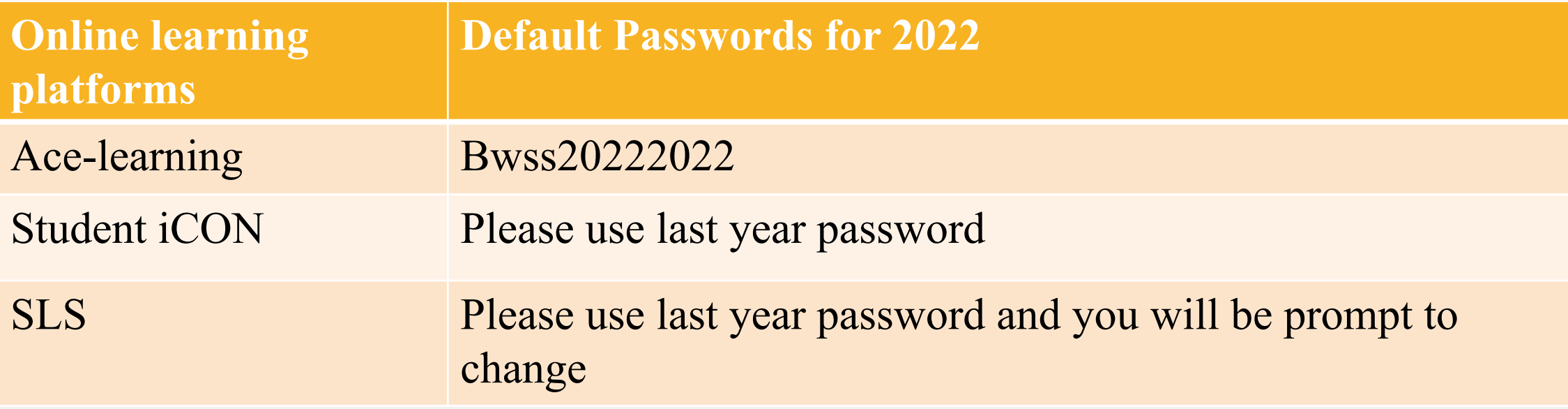

**Attn Sec 1 Students: Term 1 Digital Learner Programme will be the session where you familiarise yourself with all your Bowen Learning Platforms**

# LOGIN TO SCHOOL DEVICES & PLD

### WHAT ARE THE TYPES ON SCHOOL DEVICES?

- 2 main categories SSOE Laptops and Personal Learning Device (PLD)
- SSOE Laptops are found in computer labs and mobile carts in DT workshops, etc.

## HOW TO LOGIN TO SSOE LAPTOPS?

- •To login to SSOE Laptop, you will use your Student ICON Credential (aka MIMS)
- •MIMS/Student ICON account user login credentials are as follows,
	- User ID: student iCON email address
	- Password: use last year password and you will be prompt to change
- **•IMPORTANT**: your MIMS account password **expiries every 3 months,** you will be prompt to change password after it expiries.

## HOW TO REQUEST TO **TRISHIMY** PASSWORDS?

### HOW DO I RESET MY PASSWORD IF I HAD FORGOTTEN THEM?

• Use our Bowen Self-Service Password Reset Online Request Form.

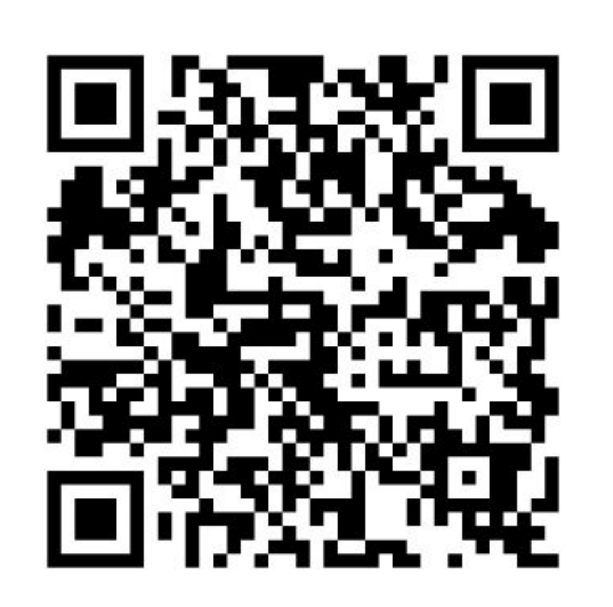

**<http://go.gov.sg/bowenpasswordreset>**

### WHERE CAN I LOCATE THIS ONLINE FORM?

## 1. Link found in School Website

#### 2. QR Code at 2 locations in school

### 1 LINK FOUND ON SCHOOL WEBSITE

Go to school website and click on Key Portals and you will find the student password reset link to the online form.

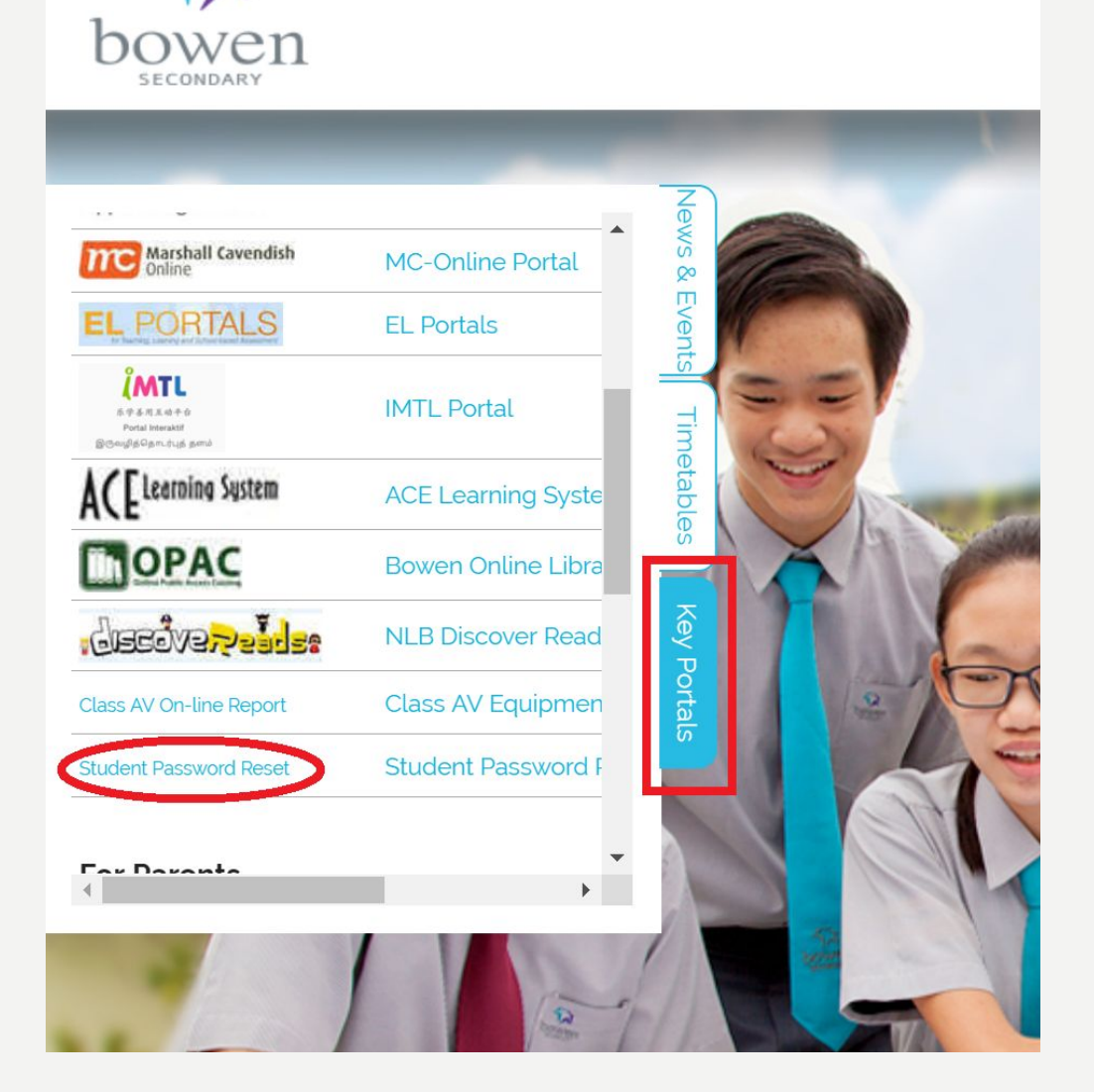

### 2 QR CODE AT 2 LOCATIONS IN SCHOOL

1. On Doors of Staffroom 1, 2 & 3 2. ICT Department Notice Board

### 2 QR CODE AT 2 LOCATIONS IN SCHOOL

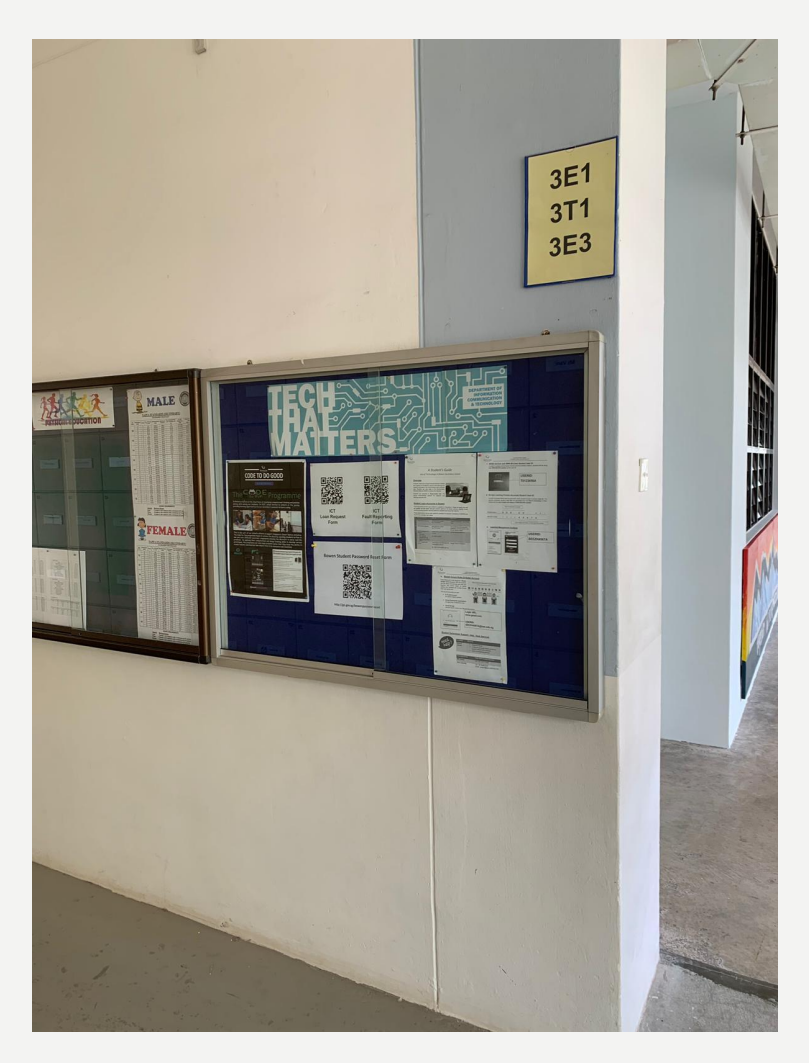

#### ICT Notice Board Staff Room I

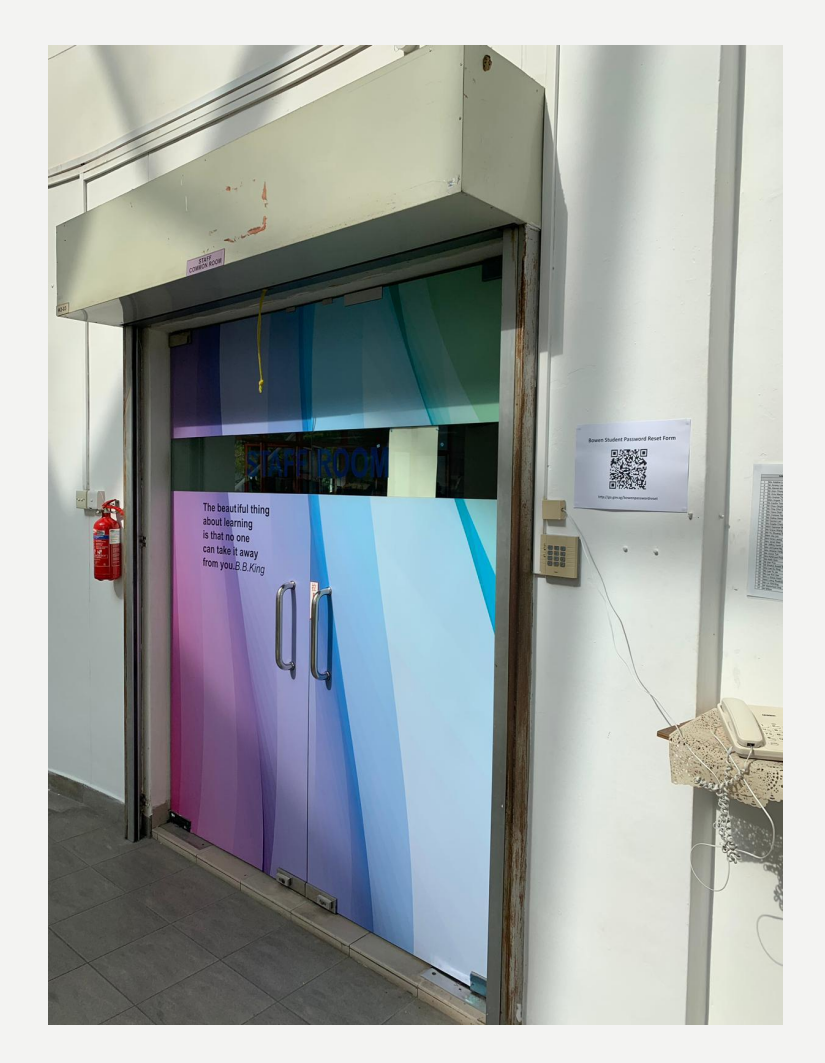

#### 2 QR CODE AT 2 LOCATIONS IN SCHOOL

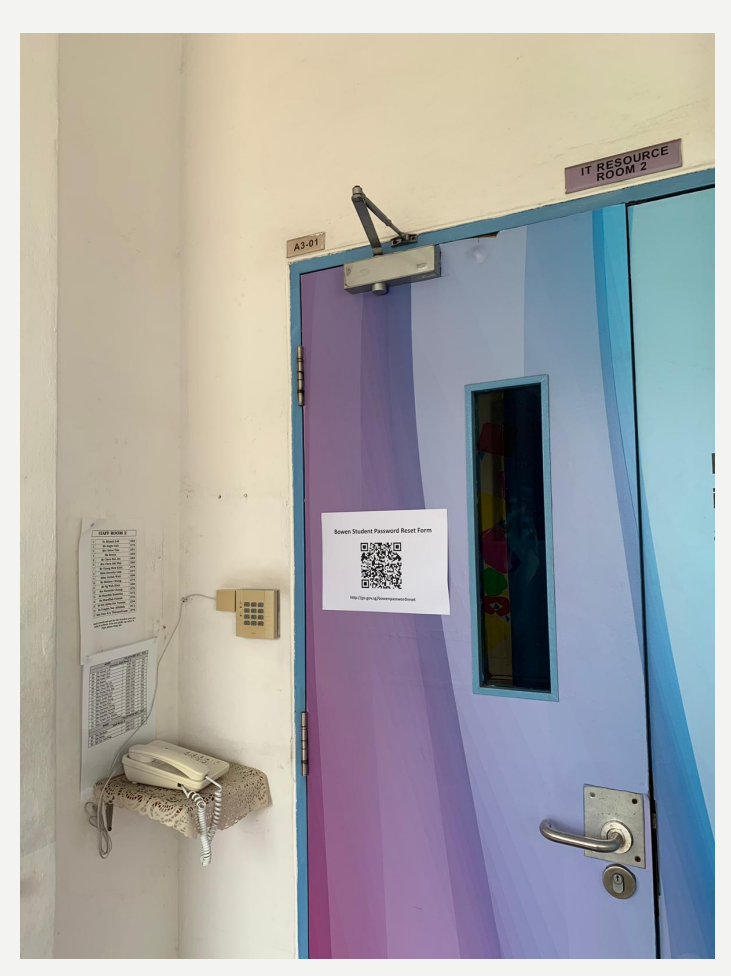

Staff Room 2 Staff Room 3

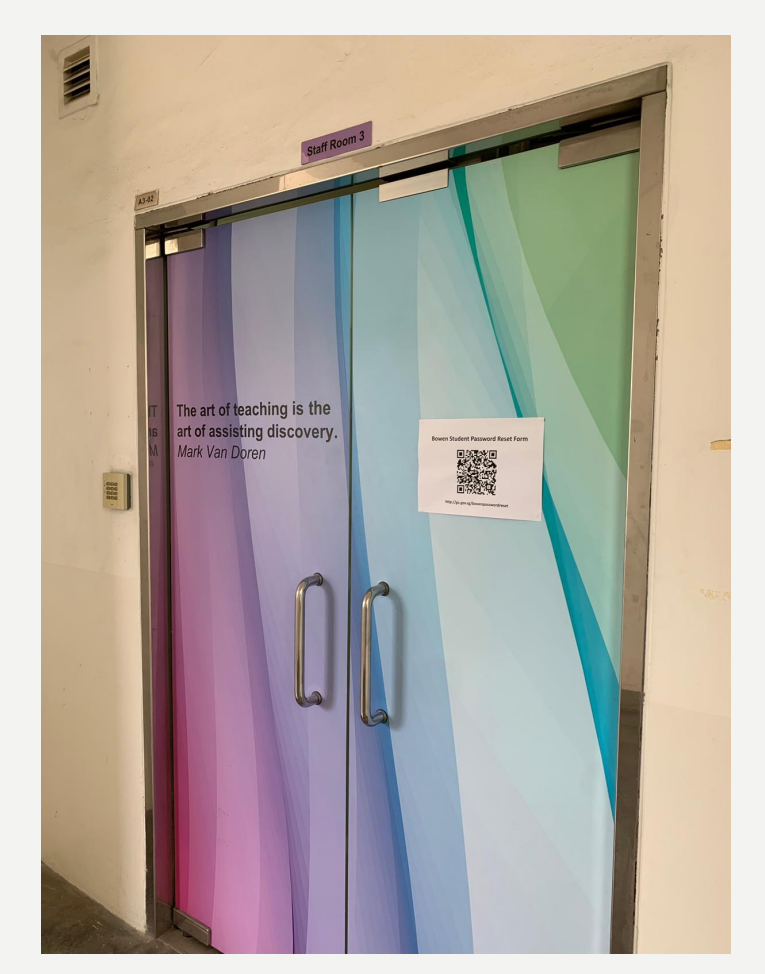

### WHAT ARE THE PASSWORDS YOU CAN RESET?

•MIMS Account(Student ICON)

•SLS (Student Learning Space)

•PLD Lockers

## WHERE CAN I GO FOR ICT SUPPORT?

#### **ICT Support staff**

- •Mr Hafiz (ICT Associate)
- •Mr Farhan (Multimedia Trainer)
- •Mr Jay (Desktop Engineer)
- •Mr Faizan (Desktop Engineer)

#### **Opening hours of ICT Service Desk:**

#### **During School term** (student are to visit during their recess/lunch break only)

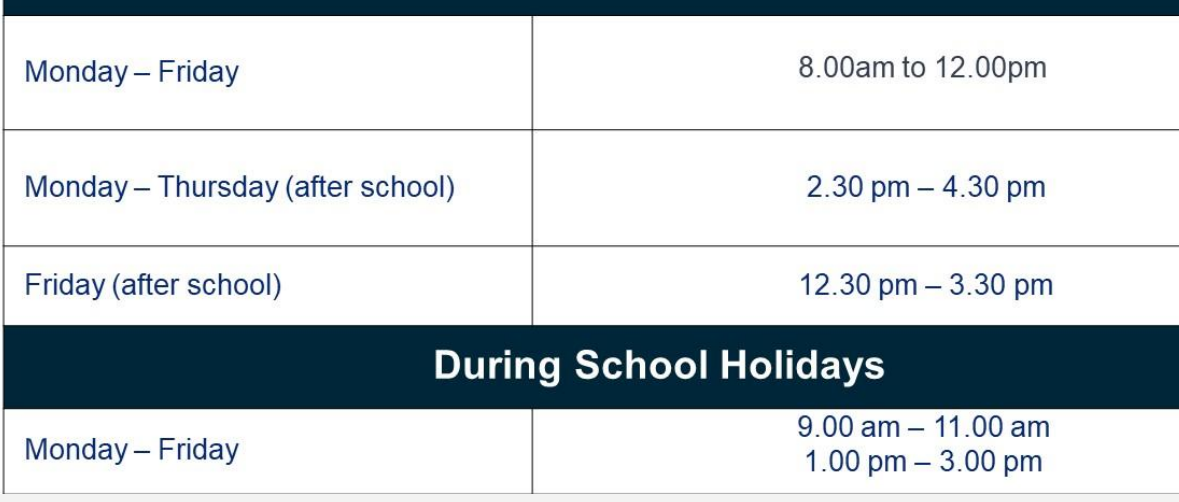

#### ICT Service Desk Room

#### **Physical Location:**

D&T Block C Level 4, Room C4-04 (next to student council room)

#### Services:

- **User account support**
- Coordination of warranty repair
- Password reset
- Basic hardware maintenance and repair
- Restoring PLDs to factory default
- Temporary loan of PLDs

### LEARNING WITH TECHNOLOGY SLIDES

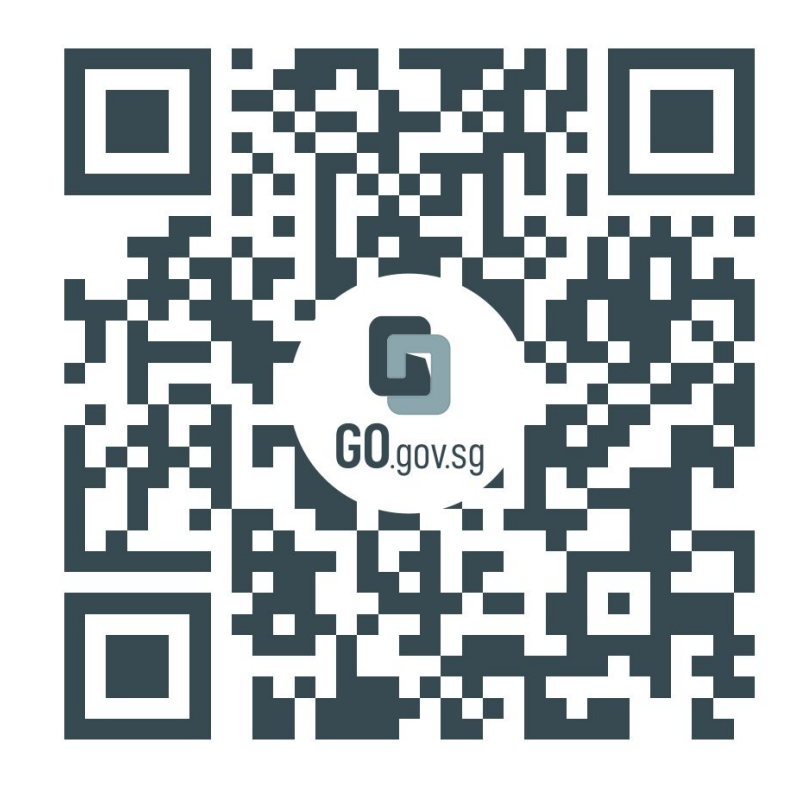

https://go.gov.sg/ictmatters

<https://go.gov.sg/ictmatters>

## THANK YOU

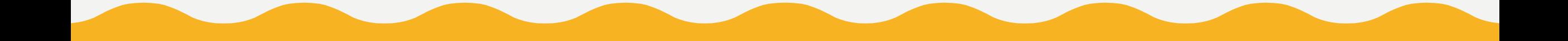